# VYATTA, INC. | Release Notes

# Vyatta Release 6.4-2012.05.31

June 2012

Document Part No. A0-0095-10-37

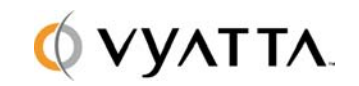

Vyatta 1301 Shoreway Road Suite 200 Belmont, CA 94002 vyatta.com

# **Contents**

These release notes document changes made for the Vyatta Release 6.4-2012.05.31 relative to Vyatta Release 6.4-2012.04.30. These release notes include the following sections:

- **Security**
- New Features in This Release
- [Behavior Changes](#page-1-1)
- [Documentation Changes](#page-1-2)
- [Upgrade Notes](#page-1-3)
- [Resolved Issues](#page-4-0)

#### <span id="page-1-0"></span>**Security**

This release resolves the following security bulletins:

 CVE-2012-1820 - This release addresses a security problem in BGP. In Vyatta releases 6.4 and earlier, the bgpd process could terminate when a malformed ORF capability TLV crafted in a specific way was received in a BGP OPEN message from a preconfigured BGP peer. There was no workaround. This issue has been resolved with the fix resolving problem 8118.

This release also contains Debian fixes and updates from Debian maintainers.

### New Features in This Release

There are no new features in this release.

# <span id="page-1-1"></span>Behavior Changes

There are no behavior changes in this release.

# <span id="page-1-2"></span>Documentation Changes

There are no documentation changes in this release.

# <span id="page-1-3"></span>Upgrade Notes

#### **FULL-UPGRADE COMMAND DEPRECATED**

The package upgrade method of upgrading and the "full-upgrade" command are **no longer supported**. Image-based upgrade is now the only supported upgrade method for physical

systems. If you are upgrading in a virtualized environment, use the procedures specific to virtual system upgrade described in the *Vyatta Installing and Upgrading Reference Guide*.

#### **DISK SPACE REQUIREMENTS**

If you are upgrading from VSE6.1, please ensure that you have enough disk space to upgrade, as the system does not automatically detect lack of space and notify you. This issue is corrected in releases later than VSE6.1.

- Double-quote characters in configuration
- If you are upgrading a system that uses the double quote (") character in a value string within the configuration, you must remove the configuration lines containing the double quote character before upgrading. Some such lines can be replaced with functionally equivalent configuration after the upgrade. Failure to do so can render the system inaccessible once it is upgraded.

The double quote character is sometimes used in free-form text values such as the openvpn-option, DHCP global-parameters and shared-network-parameters, system login banner, and interface description values. Some instances can be worked around using alternate configuration. For example, the configuration:

interfaces openvpn vtunX openvpn-option "--push "route 10.254.0.0 255.255.0.0""

can be replaced after upgrade with either:

interfaces openvpn vtunX openvpn-option "--push route 10.254.0.0 255.255.0.0"

or:

interfaces openvpn vtunX server push-route 10.254.0.0/16

Instances that cannot be worked around must be removed from the configuration prior to upgrading.

#### **MIGRATION OF CONFIGURATION DATA**

Release 6.2 changed the location of certain configuration information. If you are upgrading from VSE6.2 or an earlier release, you must perform a migration procedure to preserve configuration information for some features. Affected features are as follows:

- Web proxy and URL filtering (VyattaGuard database and the community blacklists)
- Intrusion prevention (community rules and SNORTVRT subscriptions)
- Configuration parameters that reference file locations from the CLI (for example, WAN load-balancing hook, OpenVPN and L2TP/IPsec certificates, IPsec and RSA keys, and so on)

If you are not using these features, you can skip the procedures below.

These procedures will store your data in a manner consistent with the ongoing imageupgrade process. The procedures only need to be performed once; subsequent upgrades do not require them.

#### **URL-Filtering/Web Proxy**

To preserve web proxy information, copy the required URL-filtering files from the old image to the new image.

Upgrade to the new image, following the procedures in the *Vyatta System Installing and Upgrading Reference Guide*. This is the "running system."

- 1. If your web proxy uses the VyattaGuard database, restore configuration as follows:
	- If it exists, delete the directory **/config/url-filtering/sitefilter/** on the running system, as follows:

delete file running://config/url-filtering/sitefilter/

 Copy the file *image-name***://var/lib/sitefilter/** (where *image-name* is the name of the pre-upgrade image; for example, **VSE6.2-2011.04.06**), to **/config/urlfiltering/sitefilter/** on the running system, as in the following example:

copy file VSE6.2-2011.04.06://var/lib/sitefilter/ to running://config/urlfiltering/sitefilter/

- 2. If your web proxy uses a community blacklist, restore configuration as follows:
	- On the running system, delete the directory **/config/url-filtering/ squidguard/**, as follows:

delete file running://config/url-filtering/squidguard/

 Copy the file *image-name***://var/lib/squidguard/** (where *image-name* is the name of the pre-upgrade image) to **/config/url-filtering/squidguard/** on the running system, as in the following example:

copy file VSE6.2-2011.04.06://var/lib/squidguard/ to running://config/urlfiltering/squidguard/

3. Restart your system to reload configuration.

#### **Scripts and Certificates**

To preserve script and certificate information, three steps are required after upgrading to the new image:

- 1. Copy certificates and scripts to the new directory.
- 2. Update any configuration node referencing the script to use the new path.
- 3. Restart your system to reload configuration.

As an example, the following procedure migrates X.509 certificates. In this example, the certificates on the old image reside in /opt/vyatta/etc/certs/x509 and are copied to the x509 subdirectory in /config/auth.

- 1. Upgrade to the new image, following the procedures in the *Vyatta System Installing and Upgrading Reference Guide*. This is the "running system." Have the files from the old image available to you.
- 2. Copy the certificates, as follows:

copy file VSE6.2-2011.04.06://opt/vyatta/etc/certs/x509/ to running://config/auth/x509/

3. Restart your system to reload configuration.

The following example migrates a script called **wlb-hook**. In the example, this script is referenced in the **load-balancing wan hook** configuration node using the absolute path **/home/vyatta/wlb-hook**.

- 1. Upgrade to the new image, following the procedures in the *Vyatta System Installing and Upgrading Reference Guide*. This is the "running system." Have the files from the old image available to you.
- 2. Copy the file *image-name***://home/vyatta/wlb-hoo**k (where *image-name* is the name of the pre-upgrade image; for example, VSE6.2-2011.04.06), to **/config/scripts/wlb-hook** on the running system.

copy file VSE6.2-2011.04.06://home/vyatta/wlb-hook to running://config/scripts/wlbhook

3. In WAN load balancing configuration, modify the **load-balancing wan hook** node to have the value of the new path: **/config/scripts/wlb-hook**.

configure set load-balancing wan hook / config/scripts/wlb-hook commit exit

4. Restart your system to reload configuration.

### Resolved Issues

The following issues have been resolved in this release.

<span id="page-4-0"></span>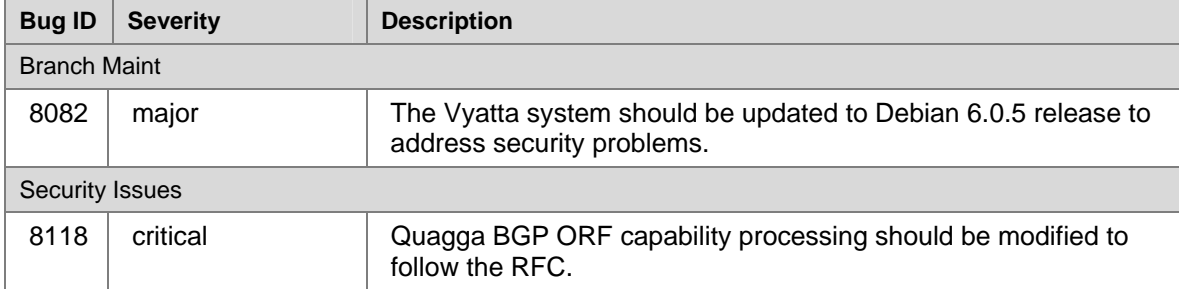